# **Washtenaw Community College Comprehensive Report**

# **GDT 108 Photoshop Graphics Effective Term: Fall 2020**

**Course Cover Division:** Business and Computer Technologies **Department:** Digital Media Arts (new) **Discipline:** Graphic Design Technology **Course Number:** 108 **Org Number:** 14520 **Full Course Title:** Photoshop Graphics **Transcript Title:** Photoshop Graphics **Is Consultation with other department(s) required:** No **Publish in the Following:** College Catalog , Time Schedule , Web Page **Reason for Submission:** Three Year Review / Assessment Report **Change Information: Consultation with all departments affected by this course is required. Course description Objectives/Evaluation Rationale:** Syllabus update **Proposed Start Semester:** Spring/Summer 2020 **Course Description:** In this course, students are introduced to the primary features and uses of Adobe Photoshop image-editing software. Lectures, demonstrations, exercises and imaging projects equip students in basic software tools and techniques for image correction, enhancement, compositing, and new image creation for both print and on-screen use. Students enrolling in GDT computer-based courses

#### **Course Credit Hours**

**Variable hours:** No **Credits:** 3 **Lecture Hours: Instructor:** 30 **Student:** 30 **Lab: Instructor:** 0 **Student:** 0 **Clinical: Instructor:** 0 **Student:** 0 **Other: Instructor:** 30 **Student:** 30

should be proficient in basic desktop computer operations.

**Total Contact Hours: Instructor:** 60 **Student:** 60 **Repeatable for Credit:** NO **Grading Methods:** Letter Grades Audit **Are lectures, labs, or clinicals offered as separate sections?:** NO (same sections)

#### **College-Level Reading and Writing**

College-level Reading & Writing

**College-Level Math** Level 2

**Requisites**

#### **General Education**

**Degree Attributes** Statewide articulation approved **General Education Area 7 - Computer and Information Literacy** Assoc in Arts - Comp Lit Assoc in Applied Sci - Comp Lit Assoc in Science - Comp Lit

### **Request Course Transfer**

#### **Proposed For:**

Central Michigan University College for Creative Studies Eastern Michigan University Ferris State University Grand Valley State University Jackson Community College Kendall School of Design (Ferris) Lawrence Tech Michigan State University Oakland University University of Detroit - Mercy University of Michigan Wayne State University Western Michigan University

#### **Student Learning Outcomes**

1. Use the basic tools and functions of Adobe Photoshop to create new images.

#### **Assessment 1**

Assessment Tool: Departmentally identified components included in a hands-on skill proficiency exam

Assessment Date: Fall 2023

Assessment Cycle: Every Three Years

Course section(s)/other population: All sections

Number students to be assessed: Random sample of all students with a minimum of one full section

How the assessment will be scored: Departmentally-developed scoring guide/rubric Standard of success to be used for this assessment: 75% of students will score 75% or higher. Who will score and analyze the data: Digital Media Arts faculty

2. Use the basic tools and functions of Adobe Photoshop to correct or enhance images.

#### **Assessment 1**

Assessment Tool: Departmentally identified components included in a hands-on skill proficiency exam Assessment Date: Fall 2023 Assessment Cycle: Every Three Years Course section(s)/other population: All sections Number students to be assessed: Random sample of all students with a minimum of one full section How the assessment will be scored: Departmentally-developed scoring guide/rubric Standard of success to be used for this assessment: 75% of students will score 75% or higher.

Who will score and analyze the data: Digital Media Arts faculty

3. Use the basic tools and functions of Adobe Photoshop to create composite images.

#### **Assessment 1**

Assessment Tool: Departmentally identified components included in a hands-on skill proficiency exam

Assessment Date: Fall 2023

Assessment Cycle: Every Three Years

Course section(s)/other population: All sections

Number students to be assessed: Random sample of all students with a minimum of one full section

How the assessment will be scored: Departmentally-developed scoring guide/rubric Standard of success to be used for this assessment: 75% of students will score 75% or higher. Who will score and analyze the data: Digital Media Arts faculty

### **Course Objectives**

- 1. Identify and use the work area and interface: tools, panels, menus, commands, navigation, preferences.
- 2. Create accurate selections using various selection tools, refine edges, save and load selections.
- 3. Acquire digital images by scanning, photographing, and/or downloading stock images from the web.
- 4. Crop and proportionately transform images.
- 5. Create composite images using layer options, and layer management and organization techniques.
- 6. Make tonal adjustments using levels, curves and the dodge/burn tools.
- 7. Edit images using the clone stamp, healing brushes and patch tools, and content-aware fill and scale.
- 8. Use Image Size to assign appropriate resolution, pixel dimensions, print/document sizes and interpolation methods for images intended for on-screen and for print publication.
- 9. Identify and use color modes, models, settings and adjustments.
- 10. Perform color corrections, adjust hue/saturation and brightness, convert a color image to grayscale, and colorize a monochrome image.
- 11. Use the brush tool, brushes and brush presets panel to paint pixels; modify brush functions and dynamics.
- 12. Create solid, pattern and gradient fill layers.
- 13. Create smart objects and smart filters to non-destructively scale images and apply filters; edit a smart object.
- 14. Apply non-destructive noise reduction and sharpening to images.
- 15. Use the history panel, brush and snapshots to revert part of an image to an earlier state.
- 16. Use layer, vector and clipping masks to control visibility of elements; edit and refine masks.
- 17. Enter, format and edit type.
- 18. Create and edit vector graphics (pen tool basics, vector shapes, vector masks).
- 19. Use layer blending modes and layer styles; edit default layer styles.
- 20. Appropriately optimize and save an image in the appropriate file format.

## **New Resources for Course**

#### **Course Textbooks/Resources**

Textbooks Manuals Periodicals Software

## **Equipment/Facilities**

Level III classroom Computer workstations/lab Data projector/computer Other: Current version of Adobe Photoshop

8/4/2020 https://curricunet.com/washtenaw/reports/course\_outline\_HTML.cfm?courses\_id=10686

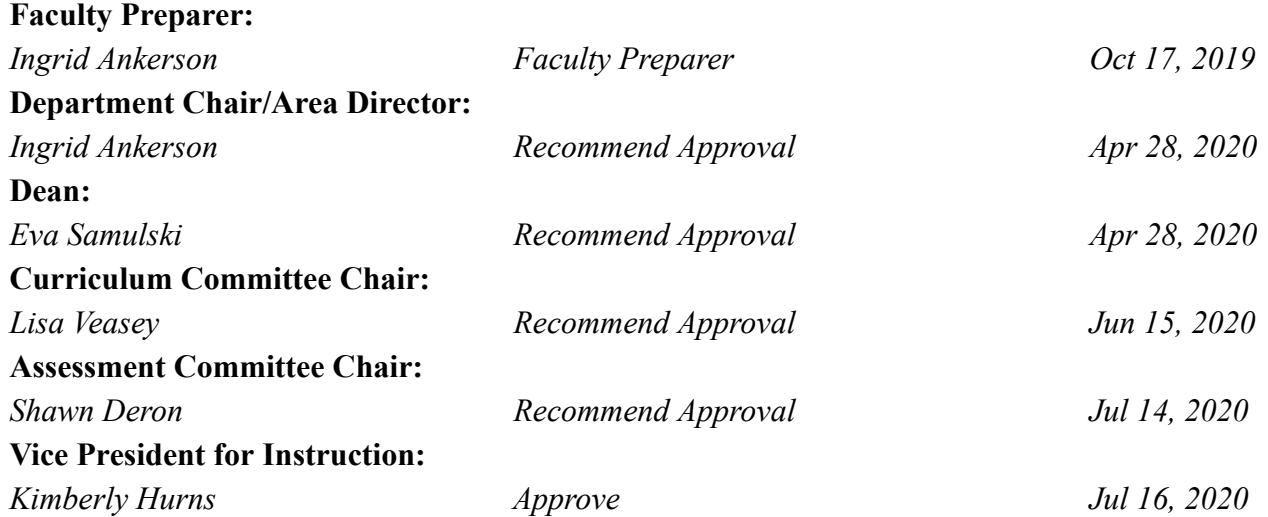